# **Dot-it-Spot-it Total Protein Assay**

**INSTRUCTIONS Issued March 2024**

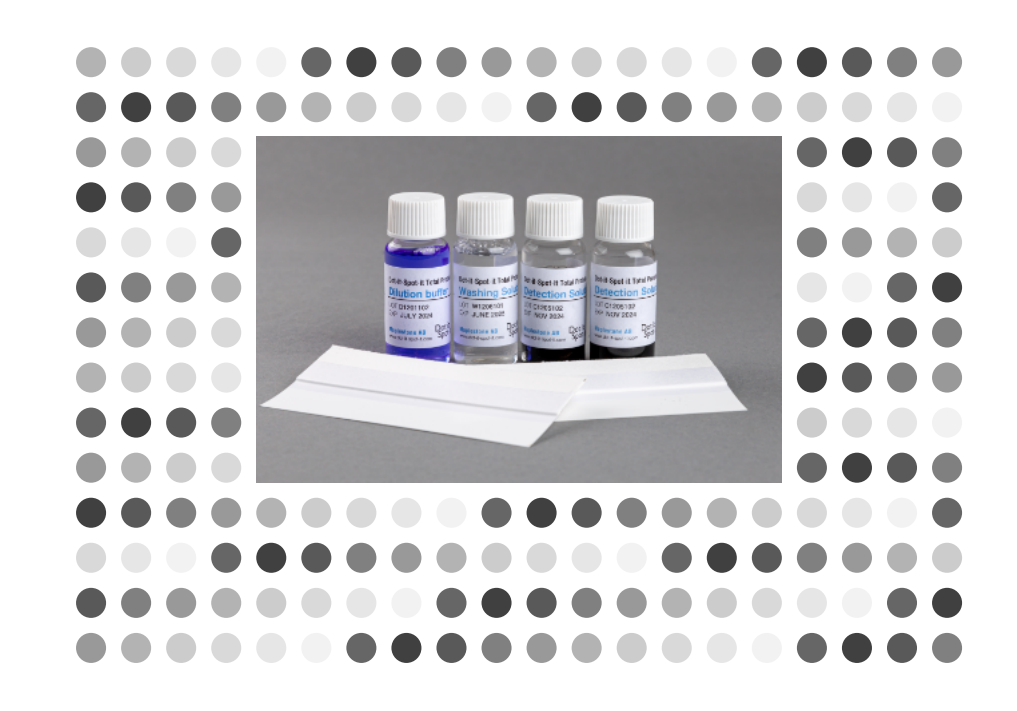

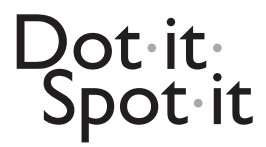

### **Spot it PROTEIN ASSAY** Dot it Dot<sup>-it</sup><br>Spot  $\frac{1}{2}$  13 14 15 16 17 18 19 20  $\frac{1}{16}$  15 16 17 18 19 20 **Det-it-Spet-it Tetal Pretein Assay<br>Detection Sheet** LOT M1206101 14 pcs<br>Store at RT Maplestone AB Dot it  $\sqrt{\frac{1}{11}}$  of  $\frac{1}{2}$  04 81 17 18 19 20  $\frac{1}{13}$  14 15 16 17 18 19 2  $\mathbb{R}^n$ Hitl Spot-it Total Press Det-it Spot-it Total Dot-it-Spot-it Tota Dot-it Spot-it TetalPn tection Sol LOT C1206102 OT W1206101 OT C1205102 OT 01201102  $\frac{1}{14}$  15  $\frac{1}{16}$   $\frac{1}{17}$   $\frac{1}{18}$   $\frac{1}{19}$   $\frac{1}{20}$  $\frac{D}{365}$ . O.

Dot-it-Spot-it Total Protein Kit. Store reagents refrigerated. Shipping at ambient temperature.

1

### **TABLE OF CONTENTS**

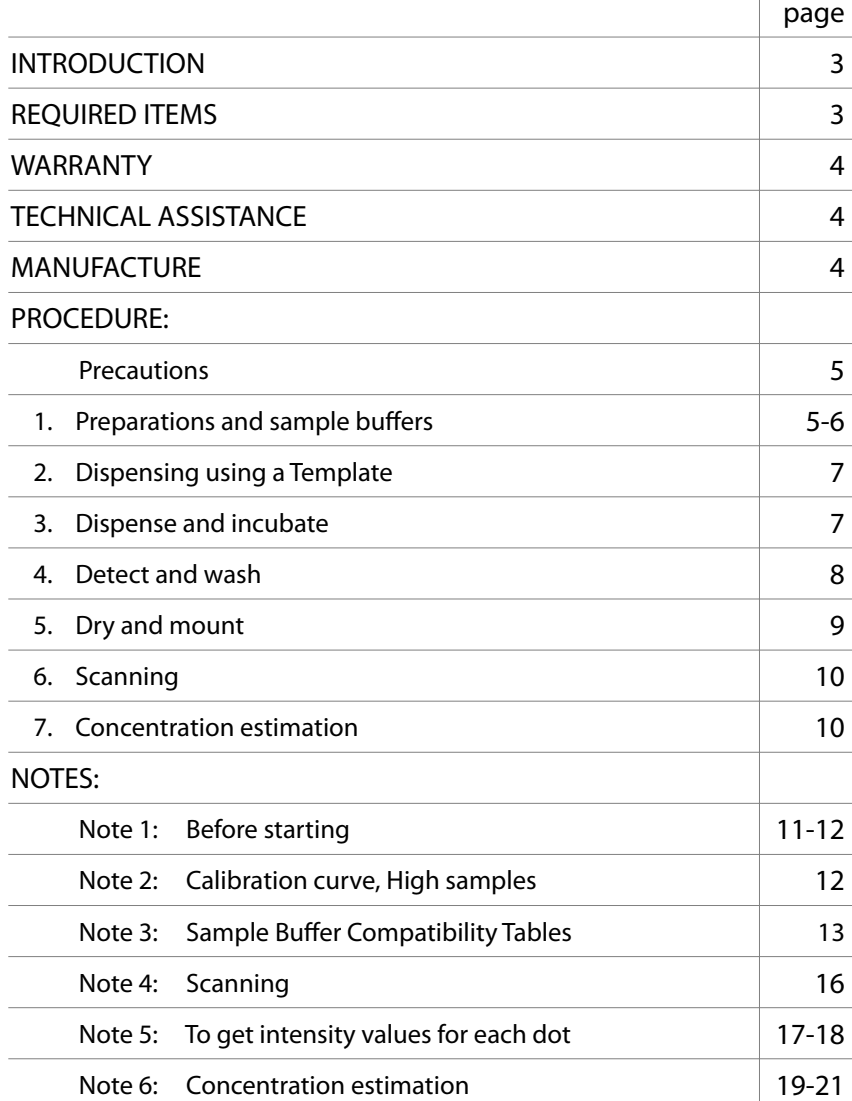

2

 $\overline{\phantom{a}}$ 

- Dot-it-Spot-it measures the total protein concentration.
- One μL of sample mixture (application mixture) is applied on the Detection Sheet, which has positions for 20 samples.
- Sample proteins are binding to the Detection Sheet during a short incubation time.
- A black Detection Solution is flowed over the sheet and binds to the proteins, followed by a washing step.
- Finally the sheet is dried and mounted on a template, and the blackness intensity is quantifed by the use of an image scanner.

## **REQUIRED ITEMS**

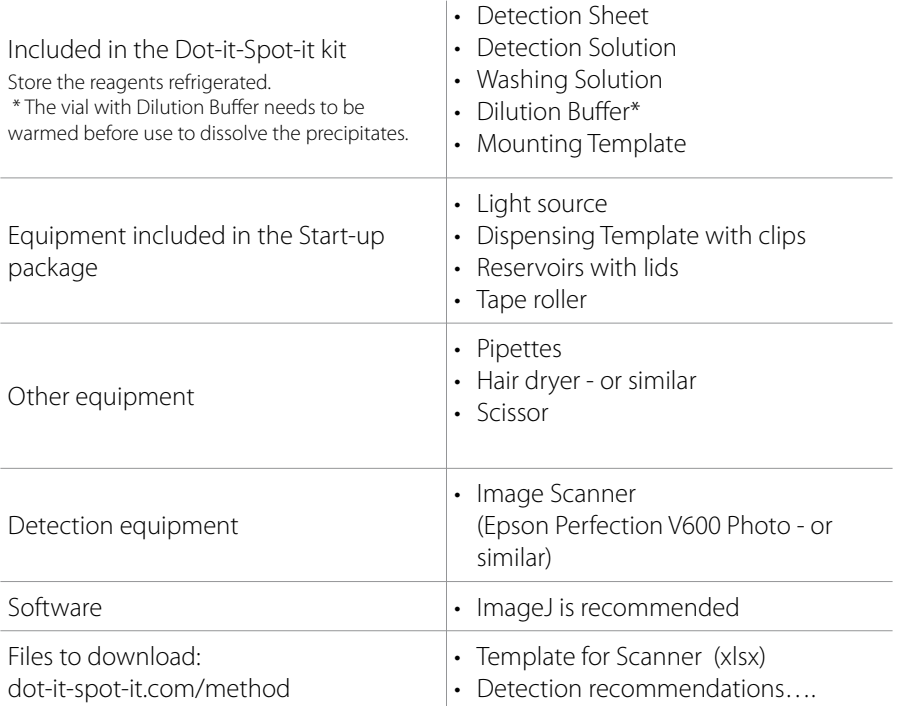

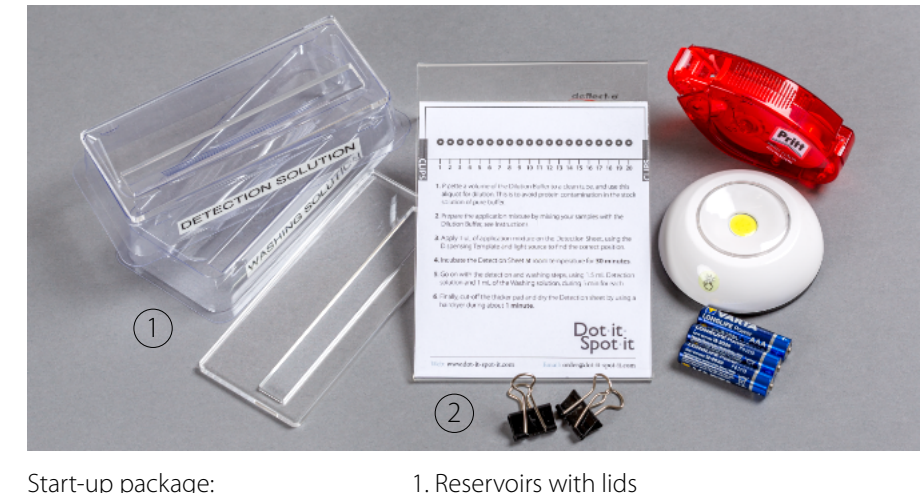

2. Dispensing Template with clips

### **WARRANTY**

The information presented here is accurate to the best of our knowledge. It is the responsibility of the user to verify the suitability of the supplied materials and procedures for a particular purpose. In this respect further processing made by the user may afect the results, in which event Maplestone AB disclaims all warranties expressed, implied or statutory, including the implied warranty of merchantability and fitness for use. Maplestone AB and its authorized distributors, in such event, shall not be liable for damages indirect or consequential. The product is intended for research only.

### **TECHNICAL ASSISTANCE**

If you experience any problems or difficulties with the products, please contact us.

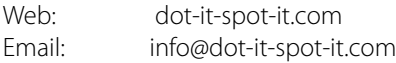

### **MANUFACTURE**

Maplestone AB, Högåsvägen 205, SE-74141 Knivsta, Sweden

### **PROCEDURE**

**Precautions** Only handle the Detection Sheet by the mounted thicker pad. Do not touch the thin nitrocellulose sheet. It will directly capture proteins from your hands, traces on your gloves and any settled dust.

Even tiny drops of saliva can be seen on the sheet after a good laugh - it really is a protein sensitive technique! See Note 1.

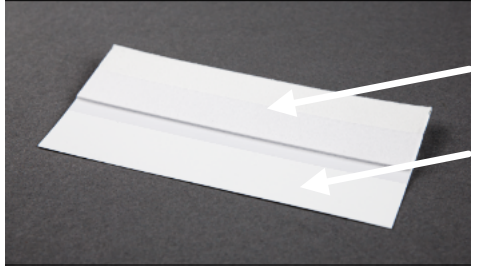

### Detection Sheet

Thick pad: You can touch and write on it.

Thin sheet: A flm of nitrocellulose on a polyester backing. Be care‐ ful, do not touch – it adsorbs pro‐ teins.

### **1. Preparations**

### **Calibration standard**

Bovine serum albumin (BSA) is often used as standard. Other proteins, or protein mixtures, with similar properties as the sample proteins might be preferred, see Note 2. It is important that the standard protein is in the same bufer as the samples. Prepare a dilution curve of the standard to each daily run.

### **Sample bufers**

Dot-it-Spot-it assay can be used for a range of bufers containing both reducing substances and detergents. However, some additives in the sample bufer may restrict the percentage of sample you can use in the application mixture that you dispense to the Detection Sheet. Please refer to note 3 for a compatibility table featuring commonly used complex buffers and single buffer additives. In note 3, we refer to the compatibility for our Nano and Micro method.

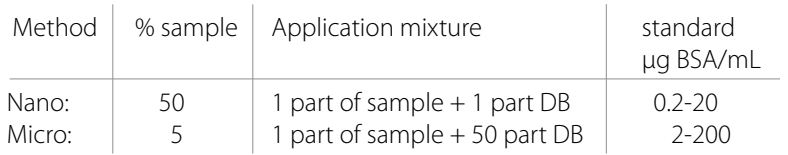

Additionally, visit dot-it-spot-it.com/Results, Specifcity and Compatibility, for updated information regarding sample bufer compatibility.

### **Application mixture**

Take out the Dilution Bufer from the refrigerator and warm the vial until the precipitates are dissolved. Prepare the application mixture by mixing the sample/standard with the included Dilution Bufer (DB). Only 1 μL of application mixture is used for each dot replicate. The kit volume of Dilution Bufer is 15 mL, which is sufficient for using 50 μL per sample for dilution.

For a sample buffer that is fully compatible, such as TBS, you will achieve a more sensitive assay by increasing the amount of sample used in the application bufer. See the table below for details.

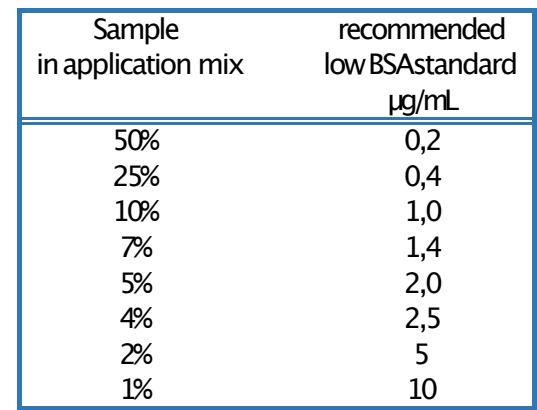

### **2. Dispensing using a Template**

1) Position the Detection Sheet on the Dispensing Template and use the clips to fasten it.

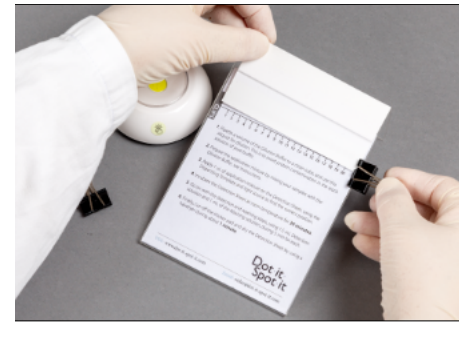

2) Place the light source under the Template and you will see the 20 circles through the thin nitrocellu‐ lose sheet.

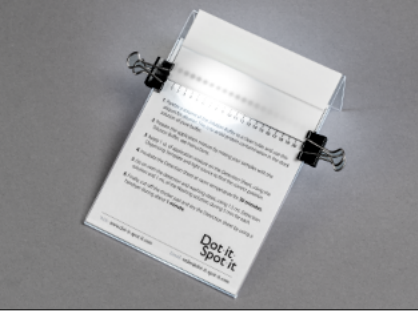

### **3. Dispense and incubate**

Dispense 1 μL of your application mixture on the nitrocellulose sheet in the designed position shown by the template.

Incubate the Detection Sheet at room temper‐ ature for 30 min.

The required incubation time may vary due to the temperature, humidity and air circulation in the laboratory.

# $\frac{1}{9}$   $\frac{1}{10}$   $\frac{1}{11}$   $\frac{1}{12}$

 $-\infty$  $-1$  $-\infty$  $-\infty$ 

### **4. Detect and wash**

This step requires the Detection and Washing Solutions. Invert the bottles before use. Fill up the two reservoirs, one with 1.5 mL of Detection Solution and the other with 1 mL of Washing Solution.

Take the Detection Sheet and press the tape and the thick pad together to make sure that liquid will be transpor‐ ted between nitrocellulose and the thick pad.

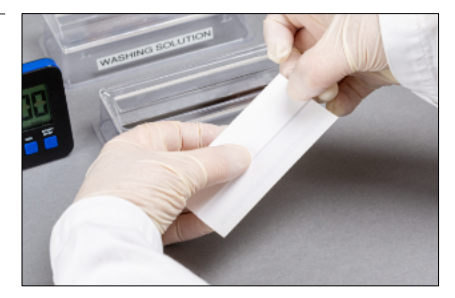

Place the nitrocellulose end of the De‐ tection Sheet in the reservoir with the Detection Solution.

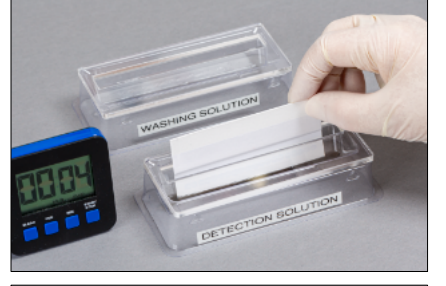

After 5 min, take up the Detection Sheet. Wipe off the surplus liquid at the end of the Detection Sheet and move the Detection Sheet to the Washing Solution reservoir.

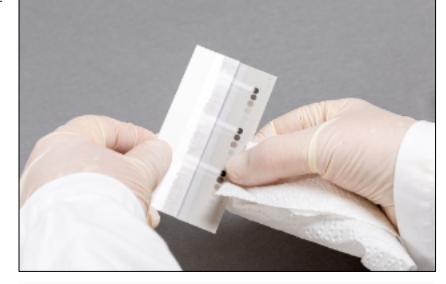

After 5 min, take up the Detection Sheet. Wipe off the surplus liquid at the end of the Detection Sheet. The reservoirs are washed with water and dried before next use.

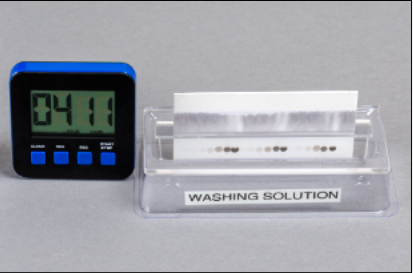

### **5. Dry and mount**

Cut off the thicker pad using a scissor. Place the Detection Sheet on the backside of the Detection Template.

Dry the nitrocellulose sheet using a hair dryer (or compressed air), to avoid migration of the colour in the dot.

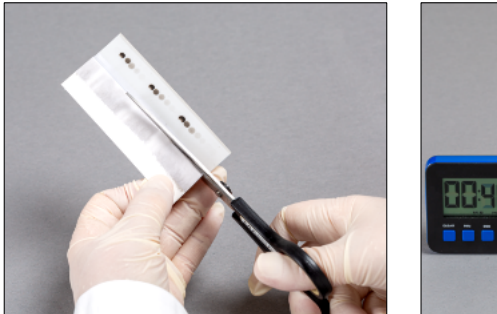

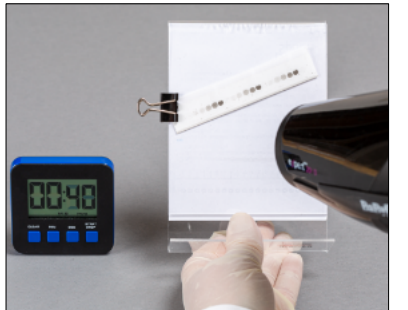

Use the tape roller to mount the nitrocellulose sheet on the Mounting Template.

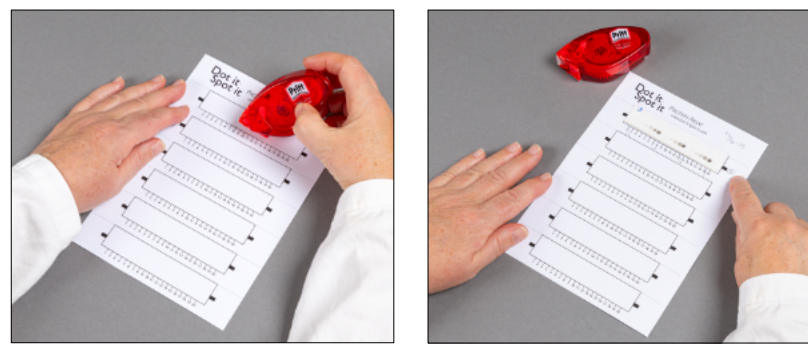

Make sure the nitrocellulose sheet is completely dry before scanning.

After scanning and calculating, dispose the Detection Sheet (thin nitrocellu‐ lose flm on a polyester backing) with dots of protein in accordance with your biohazard waste disposal protocol.

### **6. Scanning**

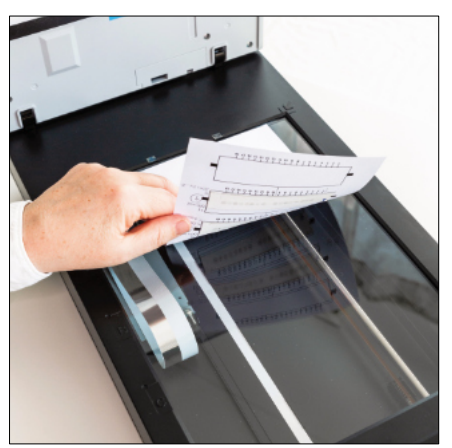

Make sure that both scanner area and nitrocellulose sheet are free of dust.

Position the Mounting Template with the nitrocellulose sheet against the glass surface. We have found that a position in the middle of the A4 short side, with the top of the Template against the short side, showed the lowest imprecision.

See Note 3 , showing the required settings for Epson software

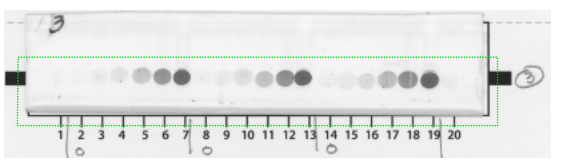

Scan the indicated area of the nitrocellulose sheet and save the tif-fle for further processing.

Follow Note 4 for quantifying the signal intensity of each dot using ImageJ and Excel.

### **7. Concentration estimation**

Calculate the concentration for unknown samples by comparing their signal intensity values with the values for the calibration standard. If plotting results by hand, a point-to-point ft is preferable to a linear ft. Any software capable of four parameter logistic curve-ft, like the Rodbard func‐ tion or similar, will work well for Dot-it-Spot-it.

A convenient curve-ftting can be obtained by using ImageJ – curve ftting, to‐ gether with Excel, see Note 5.

### **NOTES**

### *Note 1:* **Before starting**

The Dot-it-Spot-it Total Protein Assay is an ultra sensitive test, using very low amounts of protein. When you are working with 0.1 nanogram protein you need to be aware of some pitfalls.

Make sure that you have clean tubes, clean pipette tips, clean gloves! Plastic consumables, like tubes and tips, may be manufactured using slip agents and plasticisers that can leach into the sample. We are using Forensic DNA Grade Eppendorf tubes, and Eppendorf epT.I.P.S, with good results. The tubes and tips are handled with clean gloves, we order tips for 1 μL already dispensed in trays. The immersion depth recommendation for tips are 1 mm for 1μL volume..

Do you generate additional proteins? If you place a finger on the nitrocellulose part of the Detection Sheet you may fnally see the fngerprint. Saliva contains about 1 mg protein per mL, so be careful if talking or laughing. If you work with protein stock solutions of 1 mg/mL or higher, remember that the concentration is several thousand times higher than the concentration you measure, and your gloves might be contaminated. We work wearing a laboratory coat, disposable gloves, mob cap for covering the hair, and a medical mask.

Avoid protein adsorption and protease activity. For protein concentrations below 0.1 mg/mL there will be a substantial loss of protein to tube walls. Detergents, like Tween 20, are commonly added to reduce loss of protein. Presence of proteolytic enzymes can in some seconds degrade the proteins. Protease inhibitors, like EDTA, might be necessary to add.

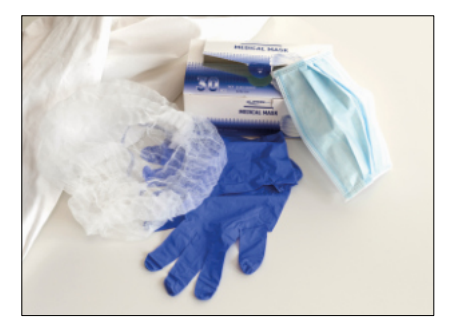

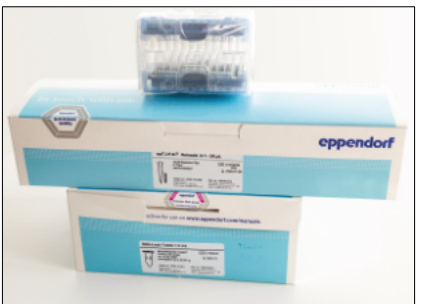

### *Note 2:*

### *Calibration curve*

The need for a calibration curve (standard). Calibrate with a protein or protein mixture that corresponds to your samples.

The concentration of pure proteins can be checked by their absorbance at 280 nm, using 1 cm pathway in the photometer.

1 mg/mL  $BSA = 0.67$  AU 1 mg/mL HSA= 0.53 AU 1 mg/mL  $lgG = 1.37$  AU

Dilute your calibration protein in the same buffer as you have your samples in.

### *High samples*

If you see very dark half-flled dots on the nitrocellulose sheet after testing, you might have too high protein concentration in your sample.

Below you can see the results for 1 and 10 μg/mL BSA in the application mixture, which are OK to measure. Samples with 100-10.000 μg/mL needs to be diluted.

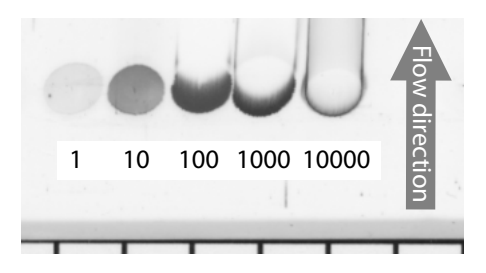

### *Note 3:* **Sample Bufer Compatibility Tables** *Table 1*

In addition to proteins, sample buffers contain various essential additives for extracting, dissolving, and storing proteins from biological samples. These addit‐ ives may afect the results of total protein assays.

The tables below indicate the recommended maximum percentage of sample in the application buffer when using a particular sample buffer. They also specify the recommended BSA concentration of the lowest standard point.

Table 1 displays the results for several complex buffers.

Table 2 presents some individual additives tested in TBS bufer with 1 mM EDTA. Additionally, except for the Detergent group, 0.03% Tween 20 was included. Both zero and BSA samples were analysed. The additive was considered satisfactory if the results with and without the additive were similar.

Please use the information in the tables as a reference only. It is the user's responsibility to confrm the compatibility of their specifc sample bufer.

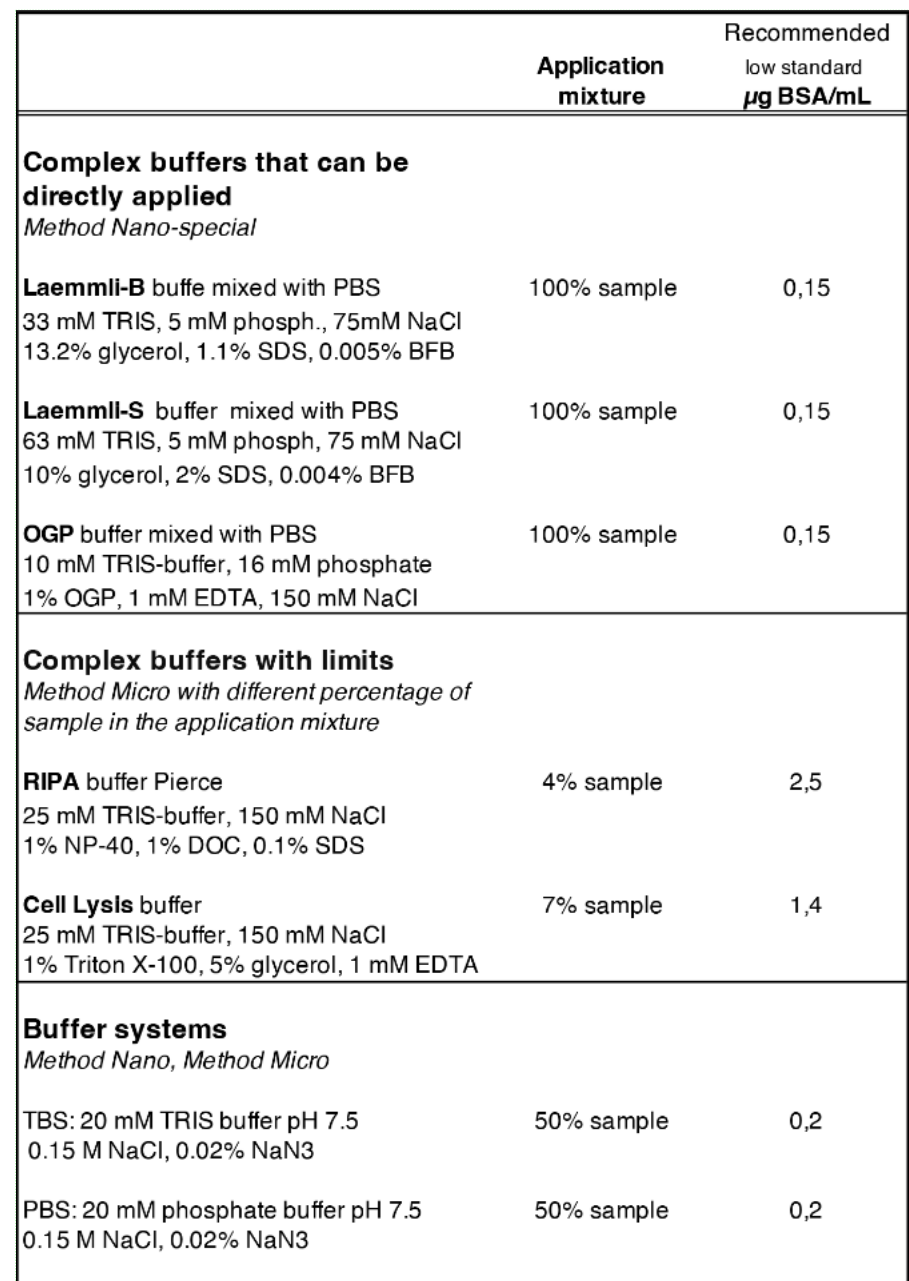

*Table 2*

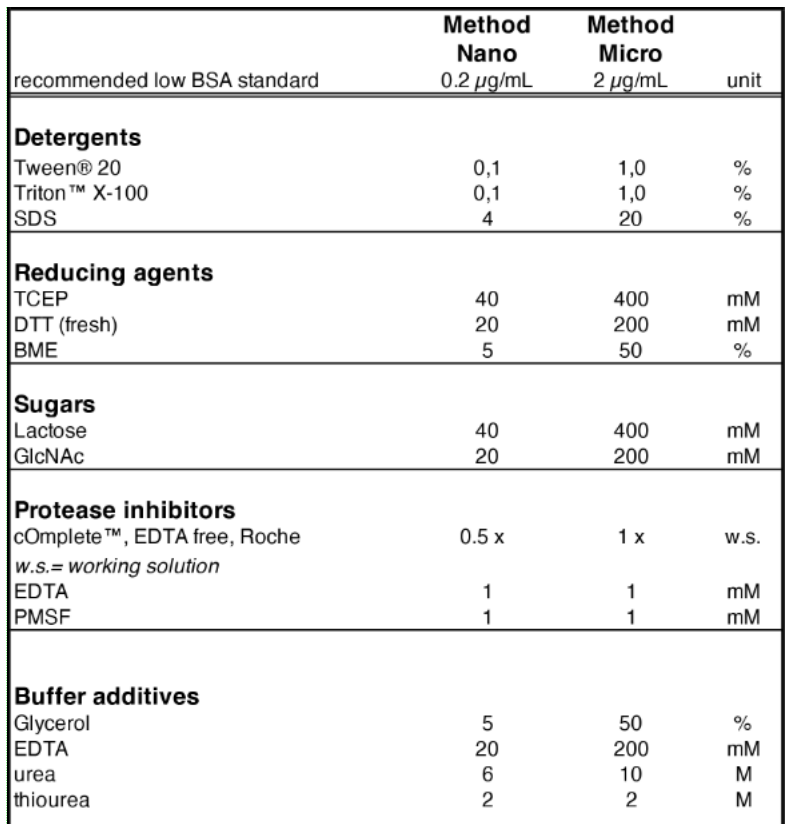

### Abbreviations

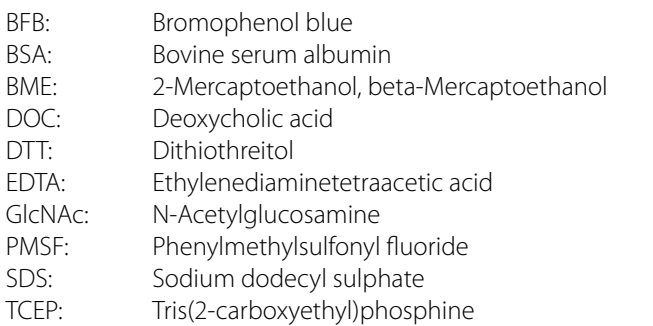

### *Note 4:* **Scanning**

Instructions for using the software Epson Scan or SilverFast.

Ensure correct settings in the scan software:

- Document type: Photo,
- Output image: tiff-file.
- Bit depth: 16-bit gray scale.
- Pixel resolution: 600 dpi.
- Adjustments: It is important that the image is not adjusted by the software.
- Confguration/Colour: No colour correction.
- Gamma gradation: Epson scan 1.8, SilverFast 1.0.

If you like to have an overview image , save a pdf fle of the complete Mounting Template..

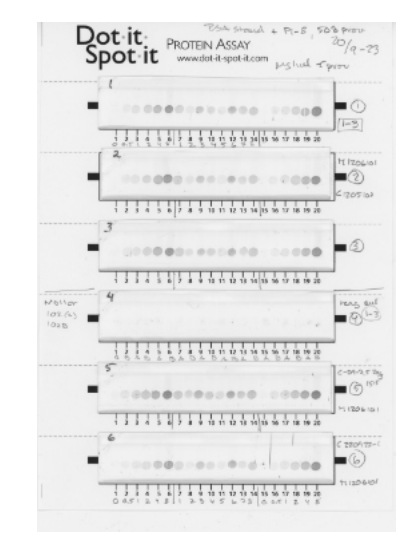

### *Note 5:* **To get intensity values for each dot**

Download the free software ImageJ: https://imagej.nih.gov/ij/download.html

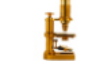

Download the Excel fle Template for scanner: See dot-it-spot-it.com/method

Set the conditions for ImageJ measurement *(Set measurement... can be found under Analyze in the menu).*

Use measurement of Median and Mean gray value.

Set Decimal places (0–9) to 0.

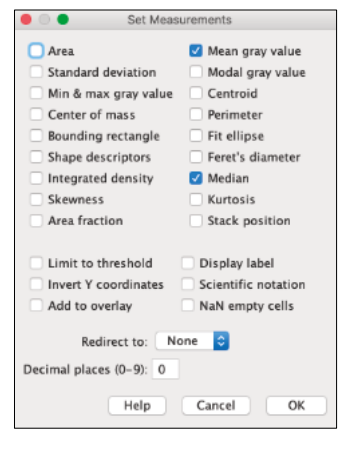

### Open your tiff image of the Detection Sheet in Image J

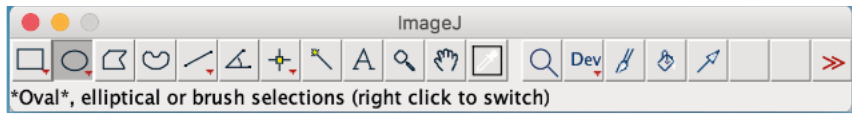

Use the oval tool and measure the dot - use "Analyze/ Measure" or use the rapid command "M". An ImageJ results table will collect the values,..

We recommend to measure the whole dot area, but not outside this area, as shown in the image. However, if you see tiny black spots inside the dot you can limit the measurement area to avoid the contamination spots..

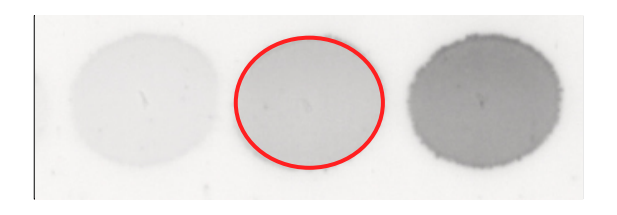

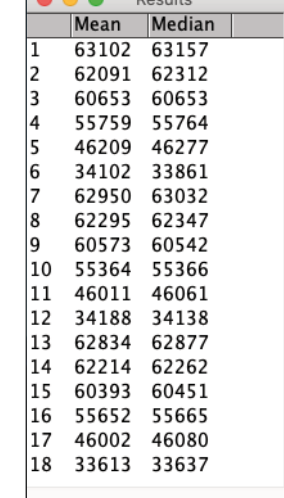

The values for the 20 dots are collected in an Im‐ ageJ results table.

The value represents the median refected light per pixel. Refected light: a dark dot gives low value, whilst a white dot gives a high value.

Copy the Image J results table into worksheet tab "1. Paste from ImageJ" in the Excel fle Template for scanner. The median blackness per pixel (bpp) will be calculated as RESULTS. Blackness per pixel: a dark dot will have a higher bpp value than a light dot.

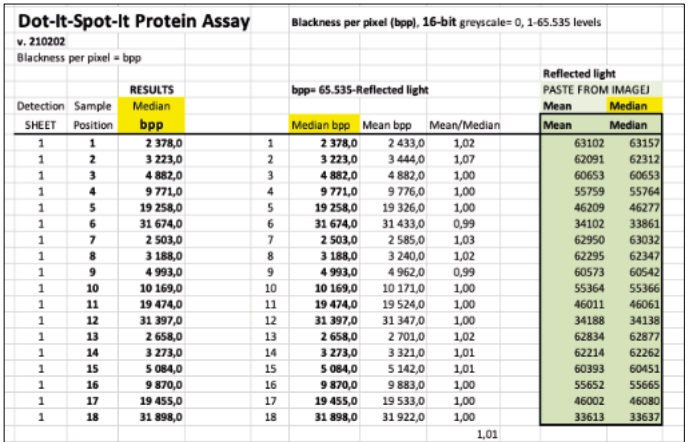

### *Note 6:* **Concentration estimation for unknown samples**

A convenient curve-ftting and concentration estimation can be obtained by combining ImageJ – curve ftting, and the Excel fle Template for scanner, worksheet tab"3. Concentration".

Calculate the mean bpp value for your standard replicates. Worksheet tab"2 Standard" might be useful, remember that ImageJ use dots and not comma.".

Curve ftting ImageJ: see Analyze – Tools – Curve Fitting, and choose Rodbard.

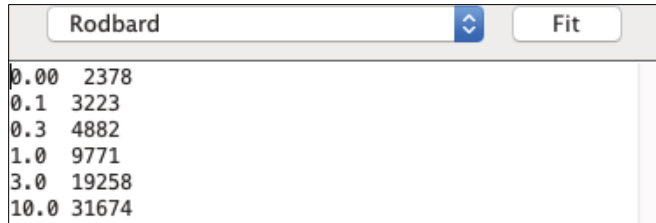

The frst table row is for concentration values for your standard points, and the second for the obtained bpp values. Fill in your values and push Fit.

### Parameters from ImageJ

After ftting, you can see how the individual standard concentrations forms a standard curve. The parameters a-d will be used in Template of Calculation.

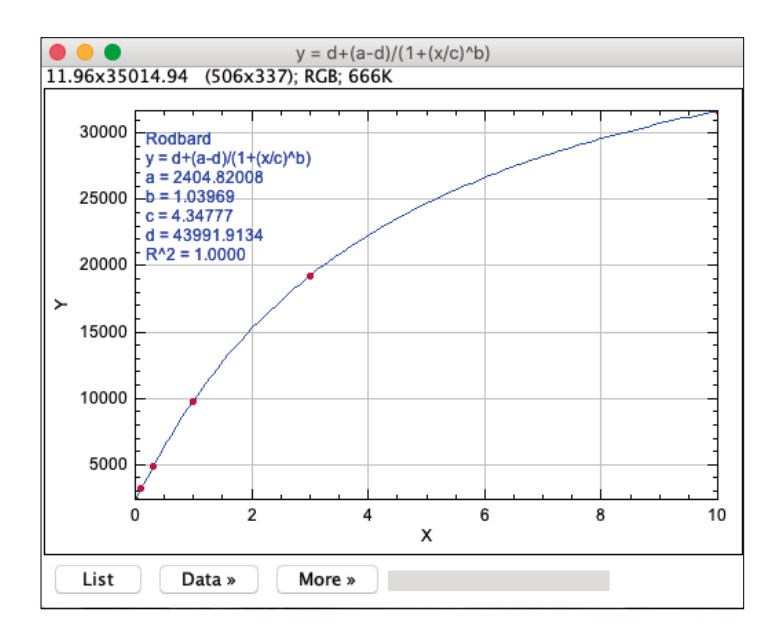

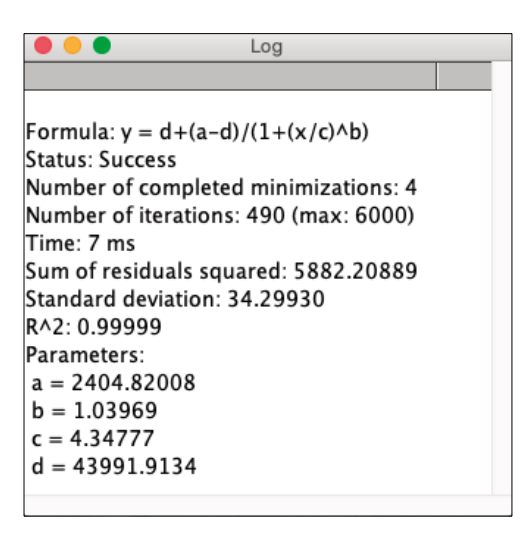

Paste parameters a-d from ImageJ into the Excel file

In Template for scanner, worksheet tab "3. Concentration", you can fnd the signal values from tab "1. Paste from ImageJ" . Fill in the values for parameter a-d, and the concentration for the unknown samples will be calculated.

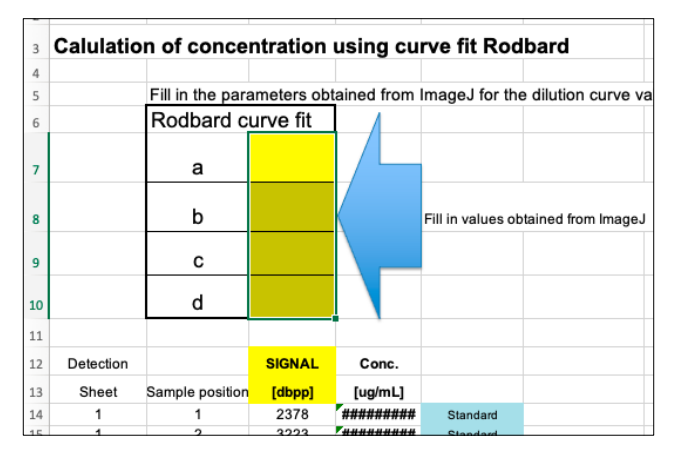

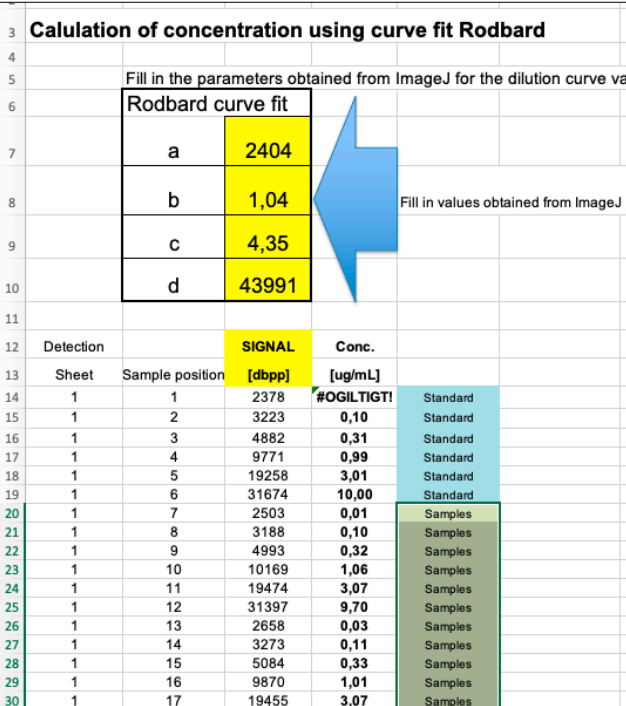